# **1-to-1 Tutoring: Details and Instructions for BCIT Students**

## **Courses for which 1-to-1 is Available**

One-to-one peer tutoring is available for select high-demand programs and courses:

- Architectural & Building Engineering
	- BLDG 1600 & 2600
	- PHYS 1140
- Business Courses
	- OPMT 1110 & 1130
	- FMGT 1100, 1105, 2100, & 2540
	- ECON 2100 & 2200
- Computer Systems
	- COMP 1510, 2121, 2510, & 2522
- Electrical and Computer Engineering
	- ELEX 1105, 1117, 2120 & 2125
	- MATH 1431
	- PHYS 1143
- Mechanical Engineering
	- Math 1491 & 2491
	- MECH 1120, 1141, 2240 & 2241
	- CHSC 1105

 $\Rightarrow$  If your course is not on the above 1-to-1 list, we recommend that you try drop-in tutoring. We offer FREE drop-in peer tutoring in the above as well as many other courses and programs. $\Leftarrow$ 

### **1-to-1 Guidelines**

- 1-to-1 peer tutoring takes place in the Burnaby Campus Library & Learning Commons
- Students may book no more than 1 tutoring appointment per week
- Appointments can be booked from 2 to 9 days in advance (i.e. no less than 48 hours in advance)
- Appointments can be cancelled up to 24 hours in advance
- If you miss a tutoring appointment without cancelling:
	- 1) You will be required to pay for the appointment. Drop off a voucher at SE14 200B or contact staff at [learningcommons@bcit.ca](mailto:learningcommons@bcit.ca) to arrange for payment
	- 2) You will be blocked from booking further 1-to-1 appointments until you pay for the missed appointment.

#### **Payment for 1-to-1 peer tutoring**

- The cost of 1-to-1 tutoring is \$20 per hour.
- Pay (cash or VISA) by purchasing a voucher from the Library Service Desk at Burnaby campus
- Present the voucher to tutor at start of appointment. Tutoring may not begin until a voucher is presented.

#### **We will contact you at your my.bcit email address**

- You will be notified of appointments through your mybcit email address so be sure to check it or forward it to your personal email address.
- Your tutor will also email you at your mybcit email address within 24 hours of the appointment being booked

## **How to Book a 1-to-1 Peer Tutoring Appointment**

- 1) Go to<https://tutortrac.lib.bcit.ca/>and log in using your my.bcit login id and password.
- 2) Click on the 'Search Availability' icon in the top left corner of the screen.
- 3) Choose the center 'Peer Tutoring: 1-to-1 BBY'.
- 4) In the 'Section' field, select the course in which you require tutoring.
- 5) If needed, adjust the date fields.
- 6) Click on 'Search' to produce the available openings of tutors who can tutor this course.
- 7) If availabilities are found, choose the best option for you and click it.
- 8) In the appointment window, scroll down to save the appointment.
- 9) That's it! Both you and the tutor will receive a confirmation email.

#### **No appointments available?**

If no availabilities are found, either all tutor appointments are booked or perhaps we don't have a tutor for your program and course (see list of programs posted at top of this page.

If there is no 1-to-1 tutor in your program there may still be a tutor who can help via drop-in peer tutoring which is free of cost. Visit drop-in peer tutoring during scheduled hours and speak with the Welcome Desk Host and other tutors to find someone who can help.

#### **How to Cancel an Appointment**

You may cancel appointments up to 24 hours prior to the appointment. After that you are required to pay for the session.

- 1) Log into TutorTrac (my.bcit login ID and password)
- 2) At the bottom of the TutorTrac main menu you will see a sub-window 'Upcoming Appointments'.

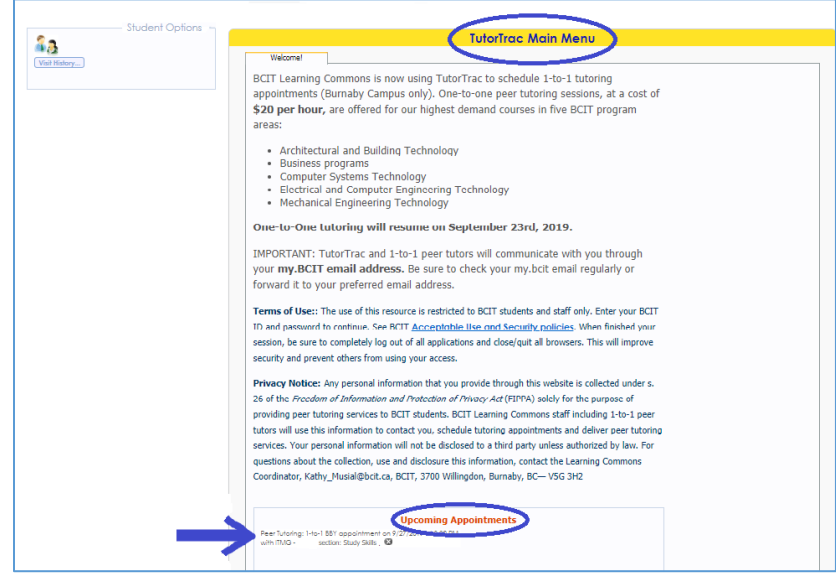

- 3) Click on the 'X' next to the appointment you wish to cancel
- 4) Type a reason and click 'Confirm cancellation'

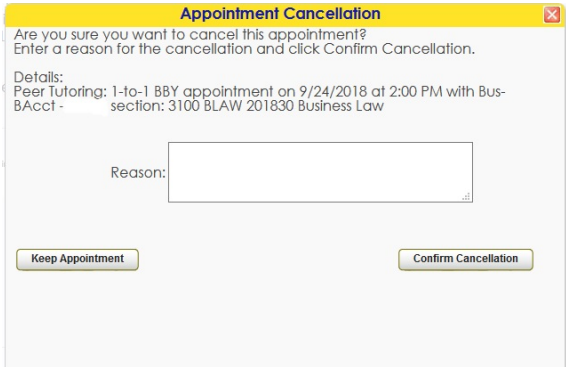

5) Student and tutor will receive an email confirming cancellation.